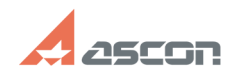

## **Утилита CamStudio, рекомендаци[..]** 11/01/2024 02:39:49

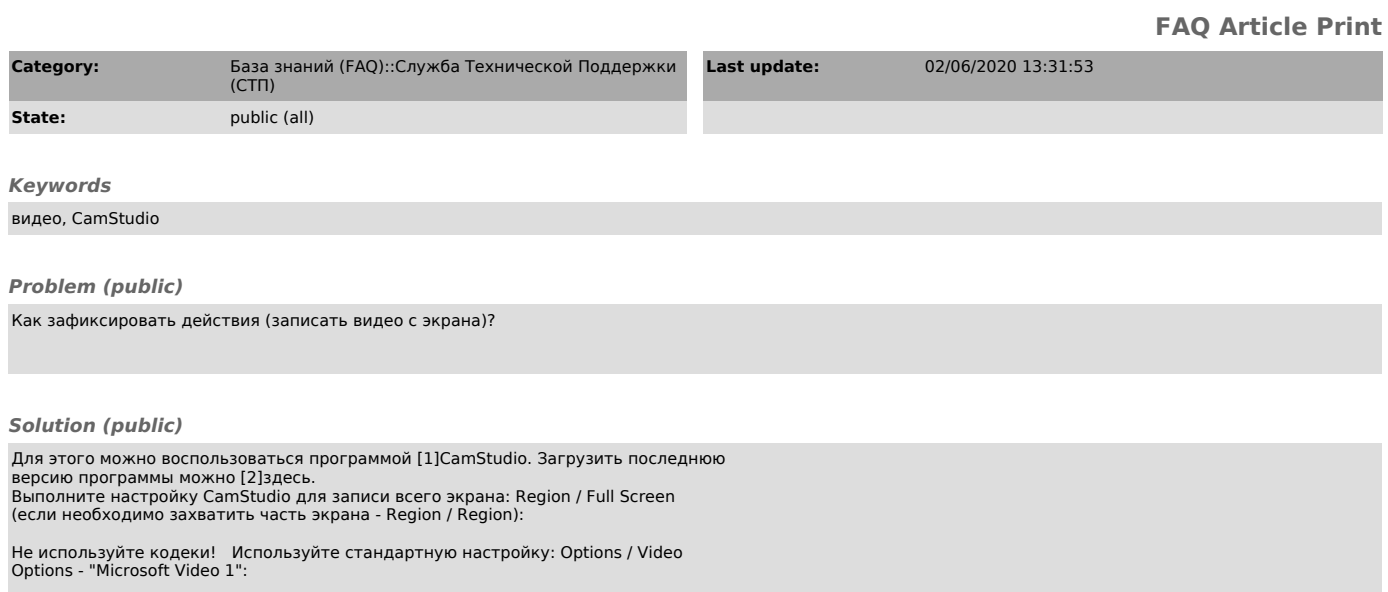

Возможна настройка горячих клавиш (например как на рис. ниже <Ctrl+F8> - начало записи, <Ctrl+F9> - конец записи и сохранение ролика):

Для записи нажмите кнопку Record или комбинацию клавиш, которую Вы настроили в "Option / Keyboard Shortcuts" (например <Ctrl+F8>):

Выполните действия приводящие к ошибке. Для завершения записи нажмите кнопку Stop или комбинацию клавиш (например <Ctrl+F9>):

или

Сохраните файл записи в любом месте на Вашем компьютере.

Созданный файл может иметь большой размер (сотни мегабайт).<br>Перед пересылкой полученного файла обязательно воспользуйтесь архиватором,<br>например бесплатным [3]7-Zip.<br>При создании архива задайте уровень сжатия: "Ультра" (са

После архивации (7z с указанной настройкой) размер файл будет составлять несколько Мб. Если не задать самый максимальный уровень сжатия, то и архивный файл будет большим.

[1] http://camstudio.org/ [2] https://sourceforge.net/projects/camstudio/files/latest/download [3] http://7-zip.org.ua/ru/